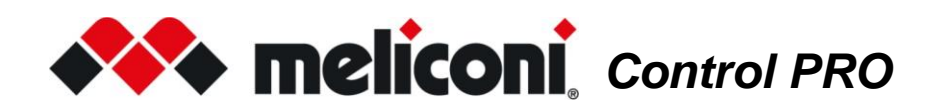

## *Grazie per aver scelto un telecomando Meliconi.*

#### Conservare il presente libretto per future consultazioni

Il telecomando Control PRO è in grado di comandare un televisore.

piacimento a uno o più tasti. Attraverso la funzione LEARN è possibile acquisire e memorizzare segnali infrarossi di altri telecomandi e abbinarli a

nella confezione) in modo da scaricare le informazioni più aggiornate per la sua impostazione. Il telecomando è predisposto per essere collegato al PC / TABLET / SMARTPHONE tramite l'audiocavo Meliconi, (fornito

radiofrequenza (es. comandi vocali e puntatori) non sono supportate. Il telecomando MELICONI riproduce segnali ad infrarossi corrispondenti all'originale; le funzioni che operano in

Questo telecomando è dotato di memoria permanente, non perde le impostazioni anche se rimane senza batterie.

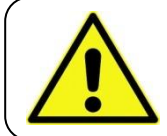

#### AVVERTENZE PER LA SICUREZZA

Il telecomando e le batterie non devono essere esposti a fonti di calore eccessivo, quali irraggiamento solare, fuoco o similari. Il prodotto **non è un giocattolo;** non deve essere lasciato alla portata di bambini o animali domestici.

## INSERIMENTO DELLE BATTERIE

Il telecomando necessita di 2 batterie alcaline nuove tipo **AAA/LR03** da 1,5 V non fornite nella confezione. Inserirle rispettando la corretta polarità come illustrato in figura. NON usare batterie **ricaricabili**.

**TEST BATTERIE:** Tenere premuto il tasto  $\vert 5 \vert$  e verificare che il LED rimanga acceso in modo continuo fino al rilascio del tasto. Se la luce lampeggia o rimane spenta le batterie utilizzate non sono sufficientemente cariche, sostituirle.

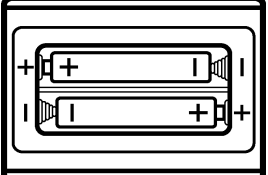

Si raccomanda di non lasciare inserite batterie esaurite, potrebbero rilasciare liquido e danneggiare il telecomando

## ATTIVAZIONE DEL TELECOMANDO

Prima di utilizzare il telecomando, per ogni apparato che si desidera comandare, è indispensabile effettuare l'impostazione di uno **specifico codice** ad esso abbinato.

Individuare il codice specifico e impostarlo nel telecomando utilizzando una delle seguenti modalità:

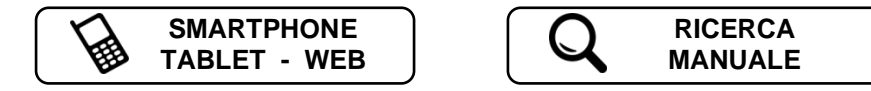

SMARTPHONE - TABLET - WEB

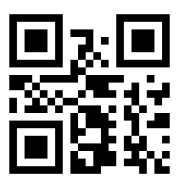

Utilizzare il qr-code posto a lato oppure collegarsi alla pagina **[www.cme.it](http://www.cme.it/)** e seguire le indicazioni riportate. Una volta individuato il codice specifico abbinato all'apparato da controllare, impostarlo nel telecomando come descritto nel capitolo INSERIMENTO DIRETTO DEL CODICE.

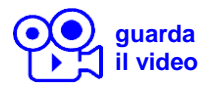

## RICERCA MANUALE **[guarda](http://www.cme.it/meliconi/film.php?idm=it&pag=03)**

#### **ATTENZIONE:** la ricerca del codice idoneo potrebbe durare fino a 5 minuti.

- Posizionarsi davanti all'apparecchio da comandare e assicurarsi che sia ACCESO (non in stand-by). Se necessario, accenderlo utilizzando il telecomando originale (se funzionante) oppure tramite i tasti presenti sull'apparecchio stesso. (a volte sul TV sono posti a lato o sopra).
- Sul telecomando MELICONI tenere premuto a lungo il tasto  $\ket{\ast\ast}$  fino a quando il LED del telecomando si accende; rilasciare.
- Puntando il telecomando verso l'apparecchio PREMERE E MANTENERE PREMUTO il tasto **ON/OFF**

 $\mathbf{r}$ e attendere (anche fino a 5 minuti) che l'apparato si spenga o che appaia un menu di spegnimento.

- **PRESTARE ATTENZIONE**, quando l'apparato si spegne RILASCIARE SUBITO il tasto.
- Tre lampeggi finali del LED indicano che l'operazione si è conclusa in modo regolare.

#### **VERIFICA**

Verificare che il telecomando MELICONI riesca a comandare il vostro apparecchio nelle principali funzioni; se così non fosse, **RIPETERE** la procedura.

**NOTA:** Quando la lista dei codici da ricercare è terminata, il telecomando esce dalla ricerca e il LED rimane spento. Se non si ottiene alcun risultato provare ad utilizzare la procedura descritta al capitolo SMARTPHONE - TABLET - WEB oppure contattare l'ASSISTENZA.

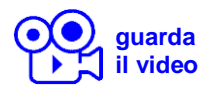

INSERIMENTO DIRETTO DEL CODIC

(da effettuare solo se si conosce il **codice specifico** di impostazione)

- Sul telecomando MELICONI tenere premuto a lungo il tasto  $\left| \stackrel{\text{4.4}}{\text{4.4}} \right|$  fino a quando il LED si accende; rilasciare.
- Inserire subito il codice specifico precedentemente individuato.
- Tre lampeggi finali del LED indicano che l'operazione si è conclusa in modo regolare.

Se il telecomando NON effettua i tre lampeggi finali, l'impostazione NON è andata a buon fine; ripetere la procedura. In caso di esito ancora negativo, significa che il codice che si vuole impostare non è presente nel telecomando, contattare l'ASSISTENZA.

## VISUALIZZAZIONE DEL CODICE IN USO

Per una eventuale futura attivazione del telecomando, è consigliabile estrarre e annotare il codice in uso; operare nel seguente modo:

• Sul telecomando MELICONI tenere premuto a lungo il tasto  $\left| \bullet \bullet \right|$  fino a quando il LED si accende; rilasciare.

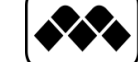

 $= 7$ 

 $= 1$ 

- Inserire il codice **0010**.
- Dopo una pausa di pochi secondi, il LED produce quattro serie di lampeggi, intervallati tra loro, corrispondenti al codice che si vuole estrarre. Contare il numero di lampeggi, ad ogni serie di lampeggi corrisponde una cifra del codice. Dieci lampeggi corrispondono alla cifra zero "0". **(esempio** codice ottenuto **= 1701)**
- Prendere nota del codice estratto potrà servire in futuro.

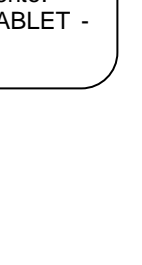

![](_page_1_Picture_28.jpeg)

![](_page_1_Picture_29.jpeg)

**ARAAAAAAAA** = 0

ď

![](_page_2_Picture_0.jpeg)

## TASTI E FUNZIONI **[guarda](http://www.cme.it/meliconi/film.php?idm=it&pag=08)**

Le funzioni riportate sui tasti del telecomando MELICONI sono disponibili solo se l'apparecchio originale ne è dotato. A volte alcune funzioni del telecomando originale non sono direttamente presenti sulla tastiera del telecomando MELICONI. Per averle disponibili collegarsi al sito **[www.cme.it](http://www.cme.it/)** utilizzare lo strumento ATTIVAZIONE DEL TELECOMANDO e proseguire fino a visualizzare la tabella di corrispondenza tasti tra il telecomando originale e il telecomando MELICONI. Se le funzioni che si desiderano riprodurre, sono abbinate ad un numero in colore **arancio**, operare nel seguente modo:

- 1. Tenere premuto a lungo il tasto  $\left| \clubsuit \right|$  fino a quando il LED si accende; rilasciare.
- 2. Inserire il codice **0707.**
- 3. Mentre il LED rimane acceso fisso, comporre il numero precedentemente individuato corrispondente alla funzione che si vuole riprodurre.
- 4. Mentre il LED lampeggia velocemente, entro 30 secondi, premere sul telecomando MELICONI il tasto desiderato per abbinare la funzione ottenuta.
- 5. Ripetere la procedura dal punto 3 per ogni funzione che si desidera aggiungere sul telecomando MELICONI.
- 6. Per terminare la procedura tenere premuto il tasto  $\bigotimes$  e attendere tre lampeggi del LED indicanti l'avvenuta memorizzazione; rilasciare (i tasti utilizzati perderanno le funzioni originali che potranno essere richiamate reimpostando il codice di attivazione).

![](_page_2_Picture_10.jpeg)

![](_page_2_Picture_11.jpeg)

## IMPOSTAZIONE TRAMITE AUDIOCAVO

Collegare il telecomando MELICONI ad un Personal Computer (Tablet / Smartphone) dotato di connessione internet tramite l'apposito cavo audio (se fornito nella confezione) come indicato in figura. Operare nel seguente modo:

- Assicurarsi che il telecomando sia dotato di batterie cariche.
- Collegare l'estremità piatta del cavo al connettore a tre punte presente nel vano batterie. • Collegare il jack che si trova all'altra estremità del cavo all'uscita audio/cuffie del PC (presa
- jack verde). • Sul sito **[www.cme.it](http://www.cme.it/)** utilizzare lo strumento ATTIVAZIONE DEL TELECOMANDO e seguire le indicazioni.

![](_page_2_Figure_17.jpeg)

## CANCELLAZIONE FUNZIONE SINGOLO TASTO

Se si desidera cancellare la funzione abbinata ad un singolo tasto operare nel seguente modo:

- 1. Tenere premuto a lungo il tasto  $\left| \bullet \bullet \right|$  fino a quando il LED si accende; rilasciare.
- 2. Inserire il codice **0707**.
- 3. Mentre il LED rimane acceso fisso, comporre il numero **1600**.
- 4. Mentre il LED lampeggia velocemente, entro 30 secondi, premere sul telecomando MELICONI il tasto da cancellare.
- 5. Ripetere la procedura dal punto 3 per ogni funzione che si desidera cancellare sul telecomando MELICONI.
- 6. Per terminare la procedura tenere premuto il tasto  $\triangleright$  e attendere tre lampeggi del LED indicanti l'avvenuta memorizzazione; rilasciare (per richiamare le funzioni originali reimpostare il codice di attivazione).

## MODALITÀ BAMBINO

Attivando la **MODALITÀ BAMBINO**, il telecomando abilita **solo** le funzioni principali:

![](_page_2_Picture_343.jpeg)

#### **Tutte le altre funzioni sono inibite.**

- Sul telecomando MELICONI tenere premuto a lungo il tasto  $|\lll$  fino a quando il LED si accende; rilasciare.
- Inserire il codice **0123**.
- Tre lampeggi finali del LED indicano che l'operazione si è conclusa in modo regolare.

Per ripristinare tutte le funzioni originali, reimpostare nel telecomando Meliconi il codice **0123**.

![](_page_3_Picture_0.jpeg)

## FUNZIONE LEARN **[guarda](http://www.cme.it/meliconi/film.php?idm=it&pag=09)**

segnaliprovenienti da altri telecomandi a infrarossi. Questa prestazione risulta essere particolarmente utile in diversi casi. Il telecomando Control PRO è dotato della capacità di apprendimento, pertanto è in grado di acquisire e memorizzare i

- utilizzo. sostituire una funzione presente su un tasto del telecomando MELICONI con un'altra ritenuta utile o di più frequente Dopo aver messo in uso il telecomando e verificato il corretto funzionamento può sorgere la necessità di aggiungere o ➢ Aggiungere o cambiare una funzione abbinata ad un tasto del telecomando MELICONI.
- ➢ Assegnare ad alcuni tasti funzioni per controllare anche altri apparati (esempio: volume +/- SOUNDBAR).
- ➢ Acquisire la tastiera di un telecomando originale quando non si trova un codice adatto di attivazione. designato, è possibile catturare e assegnare ai vari tasti le funzioni desiderate del telecomando originale. Se nessun codice presente nel telecomando MELICONI è in grado di comandare in maniera soddisfacente l'apparato

telecomandioriginali e abbinarli a piacimento ai tasti desiderati. Il telecomando Control PRO è in grado di imparare fino ad un totale massimo di **33** segnali provenienti da svariati

L'acquisizione dei segnali può avvenire su tutti i tasti del telecomando MELICONI, eccetto il tasto  $|\bullet\rightarrow|$ ; ovviamente verranno perse le funzioni predefinite, che potranno essere ripristinate reimpostando il codice di attivazione.

L'apprendimento può essere ripetuto molte volte, inoltre i segnali catturati vengono mantenuti in memoria anche con batterie scariche o rimosse.

#### ● **POSIZIONAMENTO CORRETTO DEI TELECOMANDI**

- Verificare che le batterie di entrambi i telecomandi (originale e MELICONI) siano perfettamente cariche; utilizzando batterie non sufficientemente cariche la procedura di acquisizione segnali potrebbe fallire o risultare difficoltosa.
- Posizionare il telecomando originale davanti al telecomando MELICONI, in modo che le aree che emettono i segnali infrarossi si trovino di fronte ad una distanza di circa 2 cm.
- Sul telecomando MELICONI tenere premuto a lungo il tasto  $\left| \bullet \bullet \right|$  fino a quando il LED si accende; rilasciare.
- Inserire il codice **0303**.
- Entro 30 secondi, premere e mantenere premuto uno dei tasti del telecomando originale; il LED sul telecomando MELICONI dovrebbe iniziare a lampeggiare, se così non fosse occorre avvicinare i telecomandi.
- A questo punto allontanare gradualmente il telecomando originale, avendo cura di non perdere l'allineamento, fino al punto in cui il LED smette di lampeggiare; ora riavvicinare il telecomando alla metà della distanza riscontrata e mantenere questa posizione fino al termine della procedura.

![](_page_3_Figure_16.jpeg)

- 1. Sul telecomando MELICONI tenere premuto a lungo il tasto  $\left| \bullet \bullet \right|$  fino a quando il LED si accende; rilasciare.
- 2. Inserire il codice **0404**.
- 3. Mentre il LED rimane acceso fisso, premere il tasto del telecomando originale da catturare e mantenerlo premuto fino allo spegnimento del LED; rilasciare.
- 4. ATTENZIONE: se dopo aver rilasciato il tasto, il LED si accende di nuovo, occorre premere un'altra volta lo stesso tasto fino a quando il LED si spegne nuovamente.
- 5. Mentre il LED lampeggia velocemente, premere per un istante il tasto sul quale si desidera associare il segnale catturato.
- 6. Per catturare altri segnali da abbinare ad altri tasti ripetere il procedimento dal punto 3.
- 7. Per terminare la procedura tenere premuto il tasto  $\left| \bullet \right\rangle$  e attendere tre lampeggi del LED indicanti l'avvenuta memorizzazione; rilasciare.

Ogni funzione LEARN utilizzata riduce di una unità il numero delle funzioni MEMO disponibili. Raggiunto il numero massimo di registrazioni disponibili, la memoria dedicata si satura, impedendo un successivo utilizzo.

Per liberare la memoria utilizzare una delle seguenti procedure in relazione ai dati che si vogliono eliminare:

- CANCELLAZIONE FUNZIONE SINGOLO TASTO
- INSERIMENTO DIRETTO DEL CODICE
- RESET DEL TELECOMANDO

![](_page_3_Figure_29.jpeg)

![](_page_3_Figure_30.jpeg)

## RESET DEL TELECOMANDO

Se necessario è possibile resettare **completamente** il telecomando e riportarlo alle condizioni iniziali. ATTENZIONE : **tutte** le impostazioni effettuate dall'utente andranno perse. Operare nel seguente modo:

- Sul telecomando MELICONI tenere premuto a lungo il tasto  $\left| \bullet \bullet \right|$  fino a quando il LED si accende; rilasciare.
- Inserire il codice **0279**.
- Tre lampeggi finali del LED indicano che l'operazione si è conclusa in modo regolare.

![](_page_4_Picture_5.jpeg)

web: **[www.cme.it](http://www.cme.it/)** e-mail: [telecomandi@meliconi.com](mailto:telecomandi@meliconi.com) phone: **+39 02 66012766**

**ATTENZIONE!** Per ottenere assistenza tecnica è indispensabile indicare la MARCA e MODELLO dell'apparecchio che si intende comandare e il nome del telecomando MELICONI che si sta utilizzando.

**GARANZIA: 2 anni** Si raccomanda di conservare lo scontrino d'acquisto per far valere la garanzia. La garanzia decade se il prodotto viene manomesso o usato impropriamente.

## RISOLUZIONE DEI PROBLEMI (F.A.Q.)

![](_page_4_Picture_12.jpeg)

# **ATTENZIONE!**

**Diversi malfunzionamenti sono causati dall'utilizzo di batterie non sufficientemente cariche.** Si raccomanda di verificarle e sostituirle come illustrato al capitolo INSERIMENTO DELLE BATTERIE.

#### ● **SE IL TELECOMANDO È NUOVO E NON SI RIESCE A FARLO FUNZIONARE**

È possibile che il codice impostato nel telecomando non sia idoneo a comandare l'apparato desiderato. Verificare di aver eseguito con precisione quanto indicato nel manuale; nel caso ripetere con cura tutti i passaggi sopra descritti. Consultare il sito **[www.cme.it](http://www.cme.it/)** per individuare il codice specifico abbinato all'apparato oppure contattare l'ASSISTENZA.

#### ● **SE IL TELECOMANDO NON È PIÙ IN GRADO DI COMANDARE L'APPARATO**

Scollegare l'apparato dalla presa di corrente e lasciarlo senza alimentazione per qualche minuto; riaccendere l'apparato.

Rimuovere le batterie dal telecomando, premere 2 volte il tasto **ON/OFF**  $\bigcup$  e inserire batterie NUOVE. Accertarsi inoltre che il telecomando sia puntato verso l'apparecchio senza che ci siano ostacoli in mezzo. Eventualmente provare a eseguire il RESET DEL TELECOMANDO e effettuare una nuova attivazione.

#### ● **SE IL TELECOMANDO NON RENDE DISPONIBILI ALCUNE FUNZIONI**

Normalmente il telecomando MELICONI rende disponibili solo le funzioni che sono riportate sulla sua tastiera a patto che siano presenti anche sul telecomando originale.

Se non si riescono ad ottenere alcune PRINCIPALI funzioni, probabilmente si sta utilizzando un codice impreciso; individuare e impostare un codice più idoneo come indicato al capitolo ATTIVAZIONE DEL TELECOMANDO.

A volte alcune funzioni del telecomando originale non sono direttamente presenti sulla tastiera del telecomando MELICONI. Per averle disponibili operare come descritto al capitolo TASTI E FUNZIONI.

#### ● **COME VERIFICARE SE IL TELECOMANDO TRASMETTE SEGNALI INFRAROSSI**

L'occhio umano non è in grado di rilevare segnali infrarossi; utilizzare una fotocamera (anche quella del cellulare).

Inquadrare il LED infrarossi situato davanti al telecomando (non il LED rosso presente sopra) e tenere premuto sul telecomando il tasto **5** .

Se attraverso la fotocamera si vede il LED illuminarsi con brevi bagliori bianchi / azzurri significa che il telecomando funziona ed emette infrarossi.

# CE

Meliconi SpA, Via Minghetti 10 - 40057 Cadriano di Granarolo Emilia, (BO) Italy web: [www.meliconi.com](http://www.meliconi.com/) email: [info@meliconi.com](mailto:info@meliconi.com)

![](_page_5_Picture_2.jpeg)

Il simbolo del cassonetto barrato riportato sull'apparecchiatura indica che il prodotto alla fine della propria vita utile deve essere raccolto separatamente dagli altri rifiuti. L'utente dovrà, pertanto, conferire l'apparecchiatura giunta a fine vita agli idonei centri di raccolta differenziata dei rifiuti elettrici ed elettronici, oppure riconsegnarla al rivenditore al momento dell'acquisto di una nuova apparecchiatura di tipo equivalente. L'adeguata raccolta differenziata per l'avvio successivo dell'apparecchiatura dismessa al riciclaggio, al trattamento e allo smaltimento ambientale compatibile contribuisce ad evitare possibili effetti negativi sull'ambiente e sulla salute e favorisce il riciclo dei materiali di cui è composta l'apparecchiatura.

![](_page_5_Picture_4.jpeg)

ATTENZIONE: Le batterie non devono essere smontate, gettate nel fuoco o disperse nell'ambiente. Un uso improprio può arrecare danni all'ambiente e alla salute. Il simbolo del bidoncino, indica che le batterie devono essere smaltite secondo le norme vigenti; informarsi sulle modalità di raccolta delle batterie e accumulatori esausti in vigore nel proprio Paese.